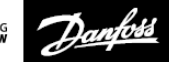

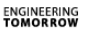

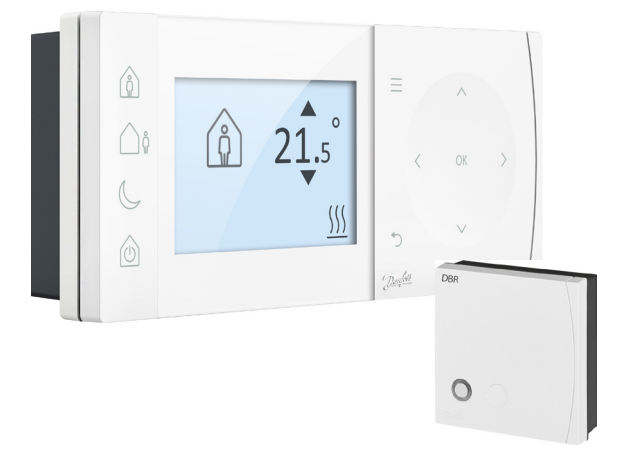

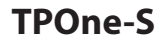

**Termostato de ambiente electrónico programable**

**Guía de instalación**

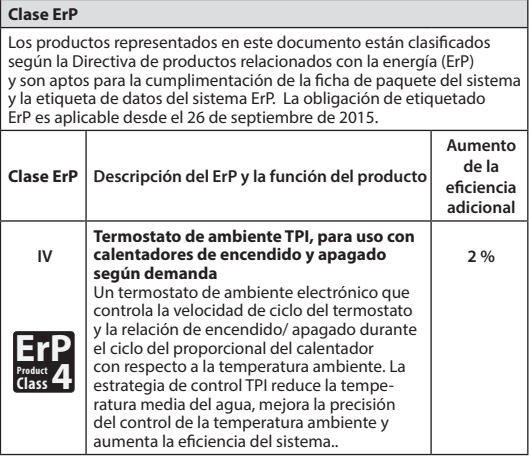

#### **DECLARACIÓN SIMPLIFICADA DE CONFORMIDAD DE LA UE**

La declaración simplificada de conformidad de la UE, con arreglo a lo establecido en el artículo 10(9), se suministrará del modo siguiente: Por este medio, **Danfoss A/S** declara que los equipos de radio de tipo **TPOne S**se ajustan a lo establecido en la directiva 2014/53/UE.

El texto completo de la declaración de conformidad de la UE está disponible en la siguiente dirección de Internet: **heating.danfoss.com**

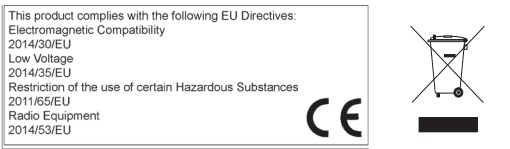

Danfoss no se hace responsable de los posibles errores existentes en los catálogos, los folletos y otros materiales impresos. Todas las marcas registradas que aparecen en el presente documento son propiedad de las correspondientes empresas. Danfoss y el logotipo de Danfoss son marcas registradas de Danfoss A/S. Todos los derechos reservados.

# **Instrucciones de instalación**

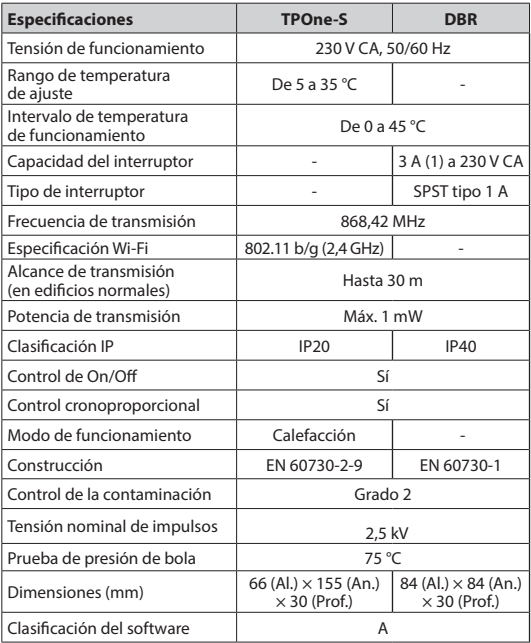

**Nota importante para productos de RF: compruebe que no haya objetos metálicos de gran tamaño a la vista entre el transmisor y el receptor, como por ejemplo la cubierta de una caldera u otros electrodomésticos grandes, ya que anularían la comunicación entre ambos.**

### **Colocación del termostato:**

**Nota: la instalación de este producto solo podrá ser efectuada por electricistas cualificados o instaladores de calefacción debidamente formados, y deberá realizarse de conformidad con las normas locales de cableado.**

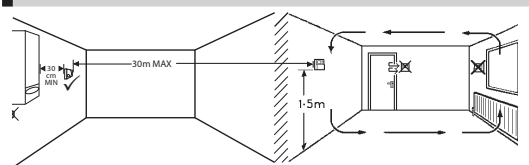

Estos productos utilizan tecnología de RF (radiofrecuencia) para comunicarse entre ellos y es importante que se preste atención durante la instalación para garantizar una buena conexión inalámbrica. Es posible que los materiales y las estructuras de construcción afecten al rendimiento y que los objetos metálicos de gran tamaño a la vista entre el termostato y el receptor, como la cubierta de una caldera, electrodomésticos o espejos, impidan la comunicación.

El receptor debería instalarse cerca de la fuente de calor, a una distancia mínima de 30 cm de cualquier electrodoméstico o receptáculo metálico, y colocarse de forma que no haya obstáculos metálicos de gran tamaño entre el receptor y el termostato. El termostato puede instalarse de forma remota a una distancia de hasta 30 m del receptor, aunque debe tenerse en cuenta que la intensidad de la señal se reducirá al atravesar paredes y techos. Las paredes y los techos con refuerzo de acero o con aislamiento revestido de una lámina metálica también influirán de forma importante en la distancia de comunicación y podrían bloquear la señal completamente.

Se recomienda comprobar la conexión de RF antes de instalar permanentemente el termostato y, si fuera necesario, cambiar la ubicación del termostato a fin de garantizar una comunicación fiable. El termostato debería instalarse a una altura aproximada de 1,5 m del suelo, alejado de corrientes de aire o fuentes de calor como radiadores, chimeneas o la luz directa del sol.

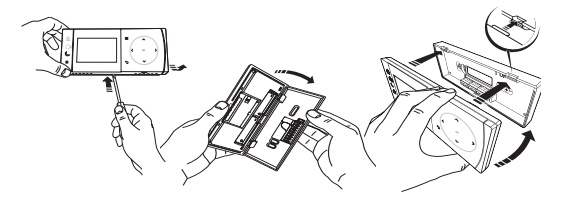

# **Cableado**

**Receptor DBR**

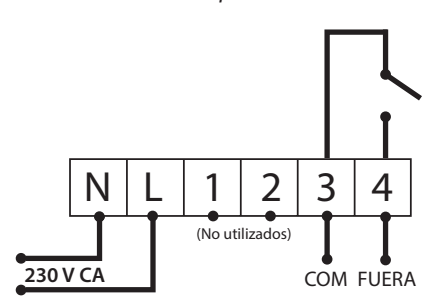

**Receptor DBR**

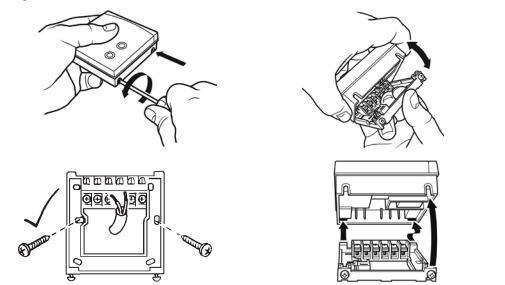

**Cableado TPOne-S**

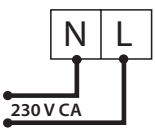

**Nota: si se usa el soporte de mesa, SOLO SE DEBEN UTILIZAR el cable de alimentación y el cable USB suministrados.** 

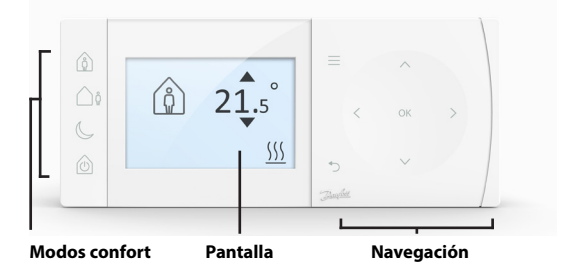

#### **Modos confort**

Calefacción sin problemas: los modos confort de TPOne simplifican la forma de planificar la calefacción a diario. Podrá definir sus modos de confort en la programación de usuario y anularla de forma manual cuando lo necesite, lo que le permitirá adaptar la programación a su estilo de vida.

Los modos confort En casa, Ausente y Dormido están ligados a temperaturas de confort previamente definidas por usted. La programación sigue la rutina diaria que ha establecido. También tendrá la opción de seleccionar el modo de confort que necesita y TPOne seleccionará la configuración que ha definido.

El modo en espera de TPOne le permite desactivar la calefacción cuando no sea necesario utilizarla, aunque el termostato seguirá supervisando la temperatura ambiente y activará la calefacción si existe riesgo de congelación.

# **Modos confort**

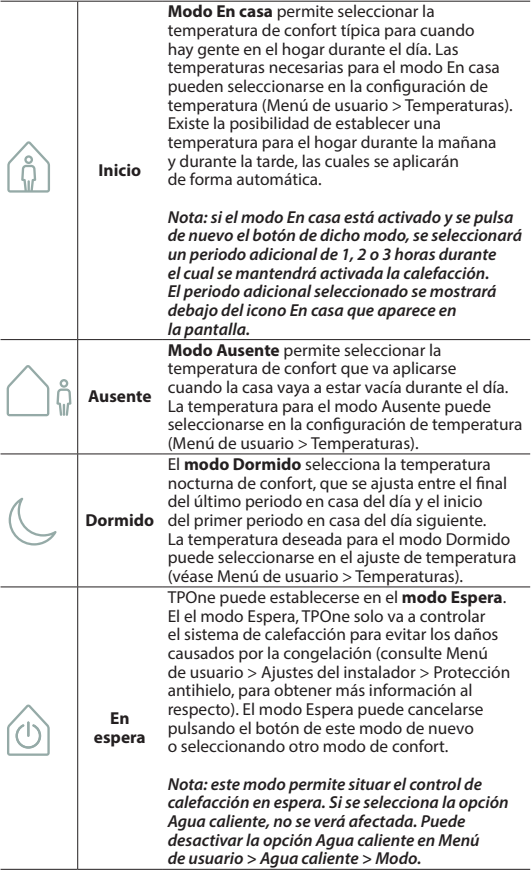

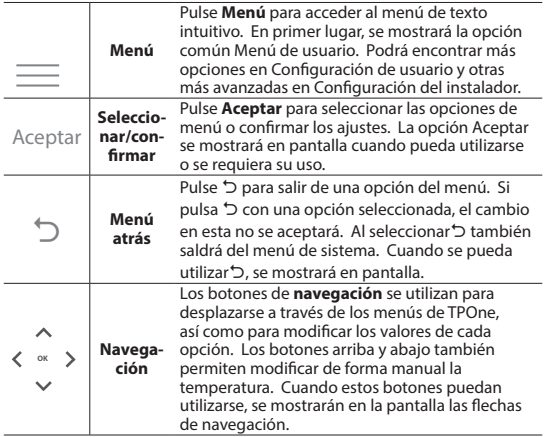

# **Pantalla**

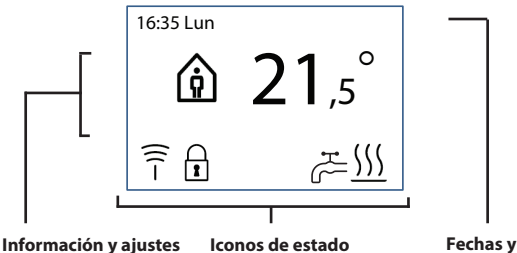

**advertencias**

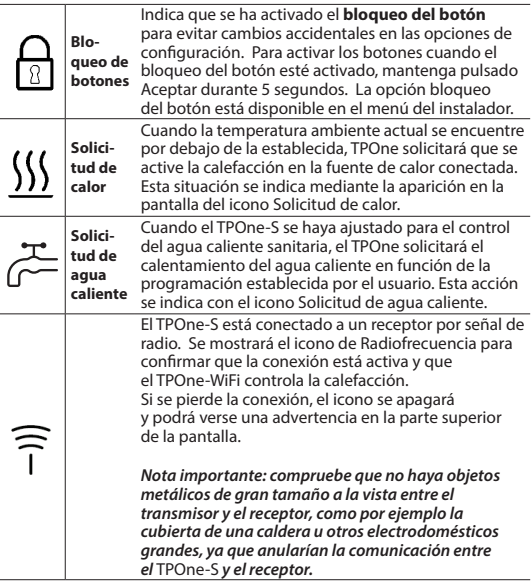

#### **NOTA:**

**TPOne supervisa varias condiciones y mostrará un mensaje de advertencia o de información cuando sea necesario. Encontrará más información sobre dichos mensajes en las pág. 26-29.**

El asistente de configuración se ejecuta cuando el TPOne se activa por primera vez. Una vez configurado, es posible realizar cambios adicionales en los menús de usuario y de instalador.

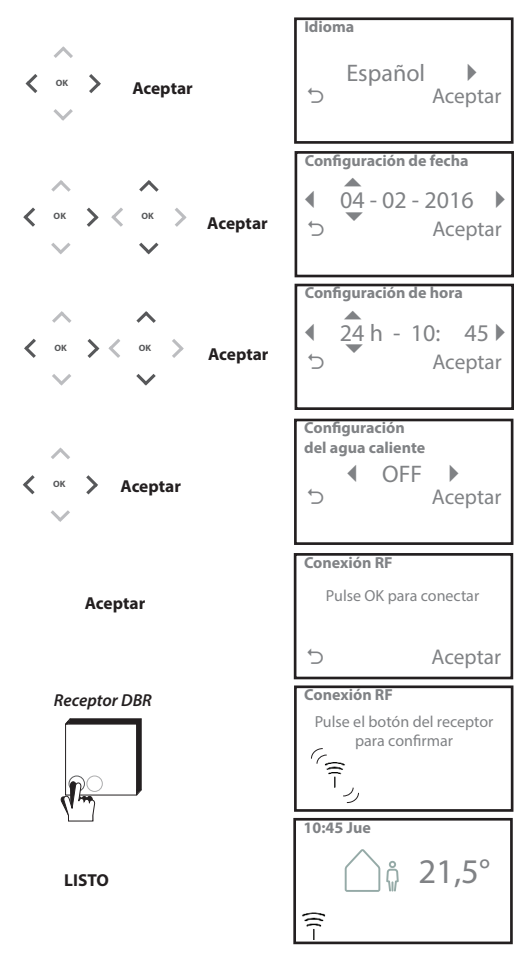

### **Ajuste de temperaturas / Unidad**

Siga esta rutina para establecer las temperaturas de los modos de confort requeridas. Es posible realizar cambios en cada uno de los modos. Una vez que haya efectuado todas las modificaciones, pulse Aceptar y se mostrará una pantalla de confirmación con los nuevos ajustes. Consulte la página 25 para ver las temperaturas predeterminadas.

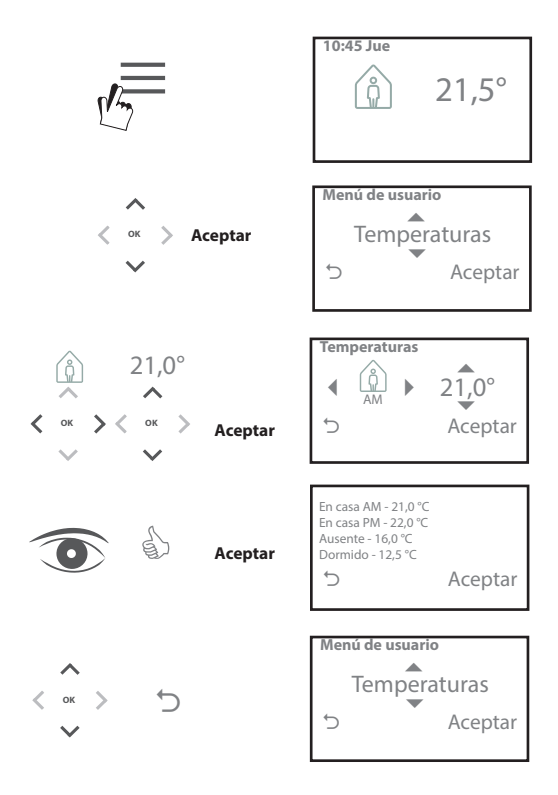

Siga esta rutina para establecer la programación de calefacción. Los días pueden configurarse de forma individual o agruparse. También se pueden establecer opciones para los días laborables o para el fin de semana. Todas las combinaciones de días pueden contar con uno, dos o tres periodos En casa. TPOne configurará de forma automática los periodos disponibles con periodos de los modos Ausente o Dormido en función de la hora del día.

Si el TPOne-S está configurado para controlar tanto el agua caliente sanitaria como la calefacción, dispondrá de una programación específica ajustable para el agua caliente

Consulte la página 24 para ver las programaciones predeterminadas.

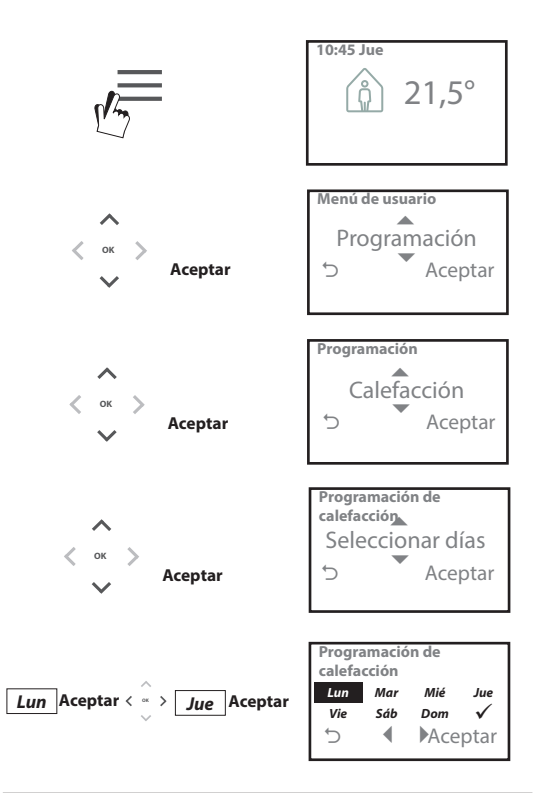

### **Configuración de la programación** (continuación)

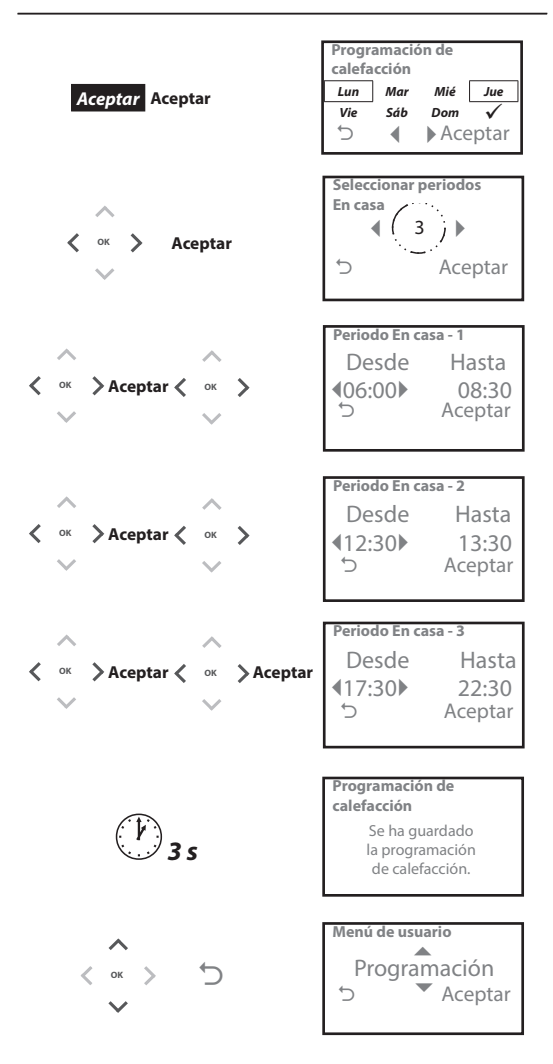

**El TPOne se puede programar a través de una aplicación para teléfonos inteligentes.** 

**Descargue la aplicación de la App Store o de Google Play siguiendo el código QR o buscando TPOne.**

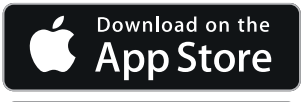

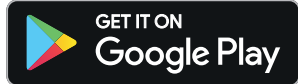

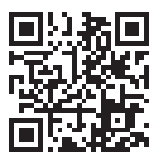

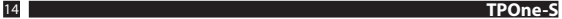

# **Conexión del TPOne-WiFi**

Siga las indicaciones de la aplicación TPOne-S para conectar su dispositivo TPOne-S.

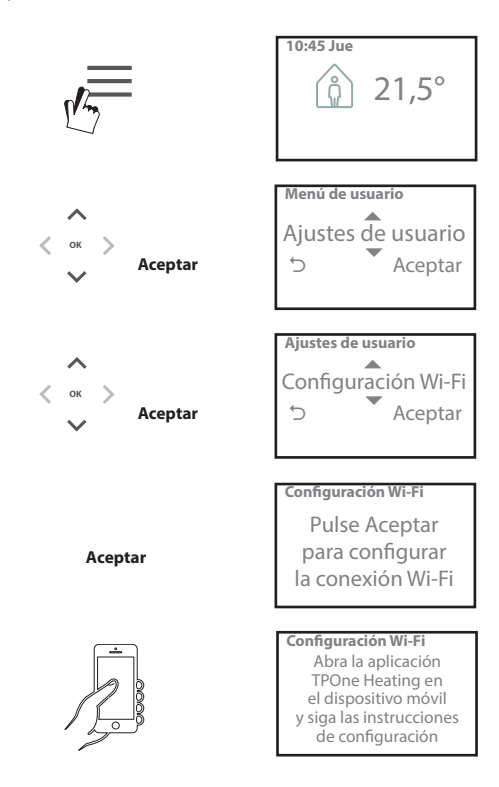

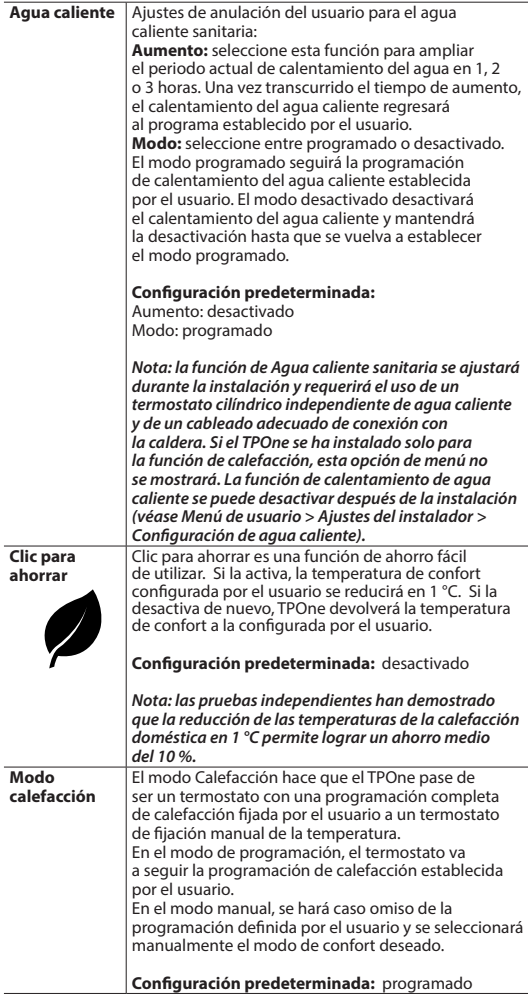

# **Menú de usuario** (continuación)

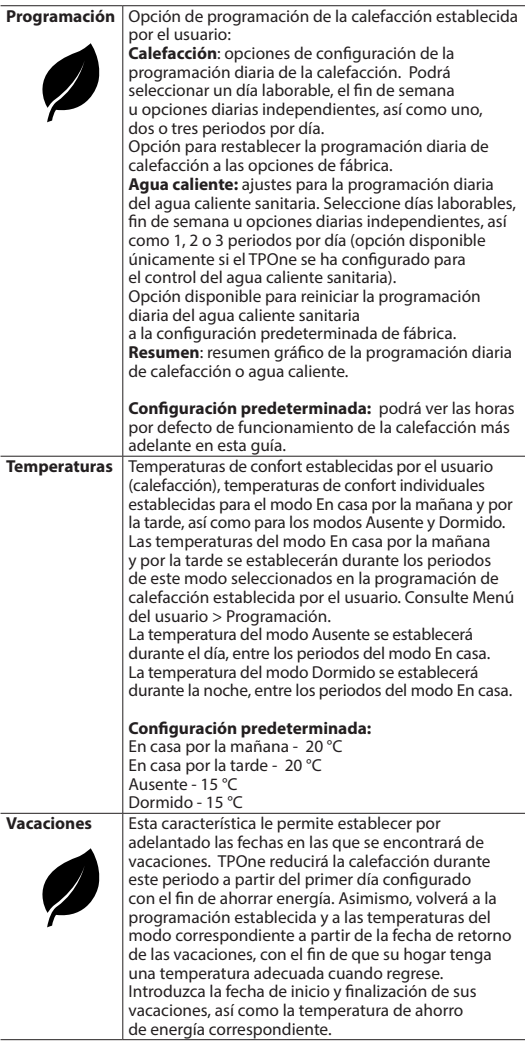

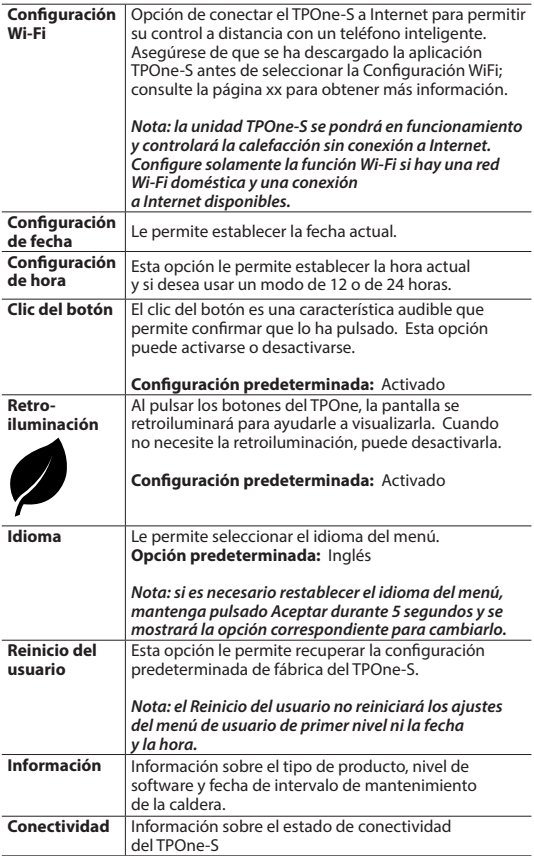

# **Ajustes del instalador**

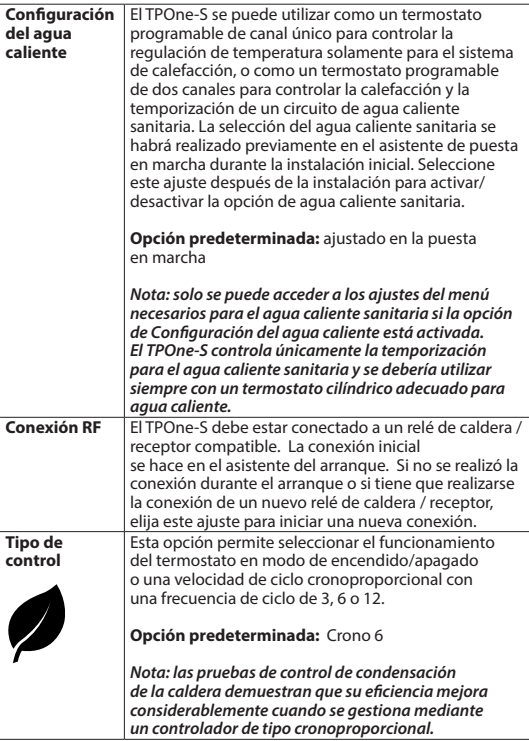

### **Ajustes del instalador** (continuación)

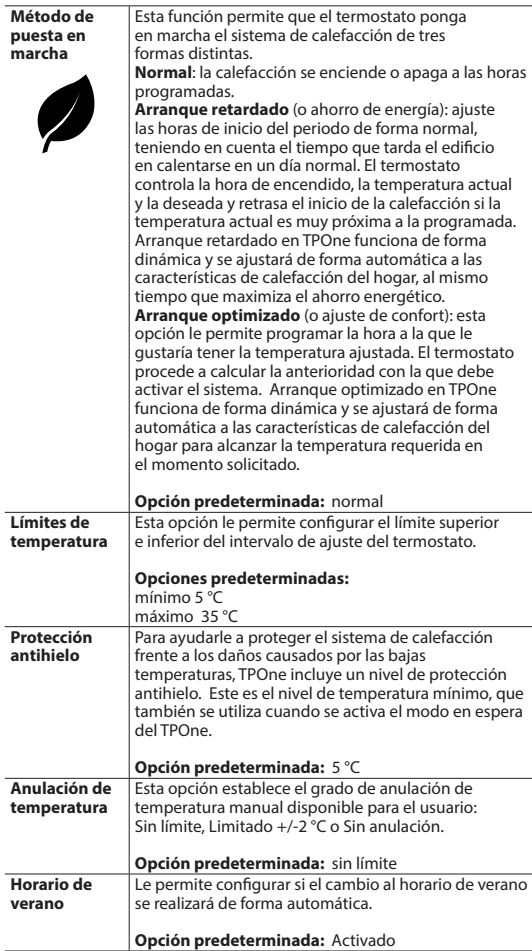

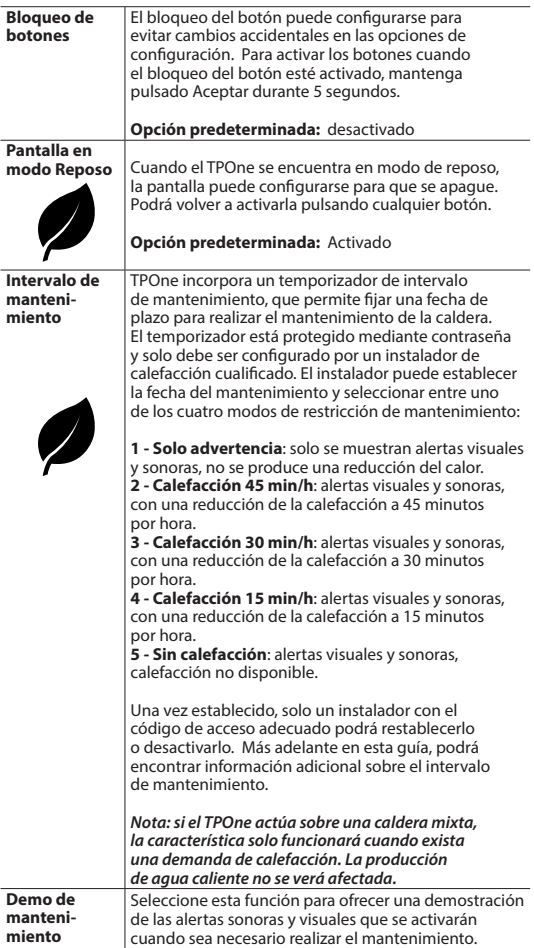

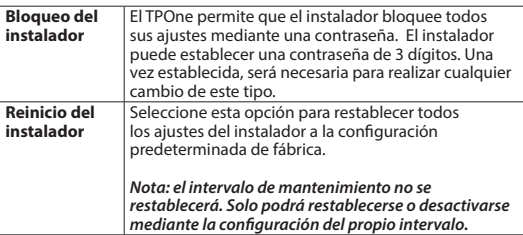

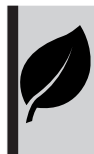

TPOne es un control de calefacción inteligente y programable de fácil uso. TPOne incluye características diseñadas para el ahorro de energía. A lo largo de esta guía, busque el símbolo de la hoja para ver las opciones que afectan de forma directa al ahorro de energía.

### **Intervalo de mantenimiento**

Debido a las medidas de seguridad relativas al gas, el dueño de la propiedad puede haber ordenado al instalador que ajuste el temporizador de intervalos de mantenimiento. La característica se dirige principalmente al sector de propiedades alquiladas, en el que el casero tiene la responsabilidad legal, según lo establecido en la normativa de seguridad relativa al gas\*, de que la caldera se someta a mantenimiento con carácter anual.

- Si se configura, 28 días antes de la fecha límite de mantenimiento, cada día al mediodía se activará una alarma sonora y se mostrará el icono de mantenimiento. La alerta sonora tendrá una duración de 10 segundos y se repetirá cada hora hasta que se pulse un botón para cancelarla. Si se cancela, la alarma volverá a activarse el día siguiente al mediodía.

- Si la caldera no se somete a mantenimiento antes de la fecha límite, cada día a mediodía se activará una alarma sonora y se mostrará el icono de mantenimiento. La alerta sonora tendrá una duración de 1 minuto y se repetirá cada hora hasta que se pulse un botón para cancelarla. Si se cancela, la alarma volverá a activarse el día siguiente al mediodía.

- Asimismo, todos los botones de programación y anulación se desactivarán, y la calefacción y el suministro de agua caliente podrán funcionar durante un periodo de tiempo limitado cada hora.

- El instalador puede cancelar o reiniciar el temporizador de intervalos de mantenimiento como parte del mantenimiento de la caldera.

- Esta función de seguridad del gas solo está disponible para instaladores de calefacción cualificados.

**\*Las normativas de seguridad en materia de gas pueden variar en función de cada ubicación**

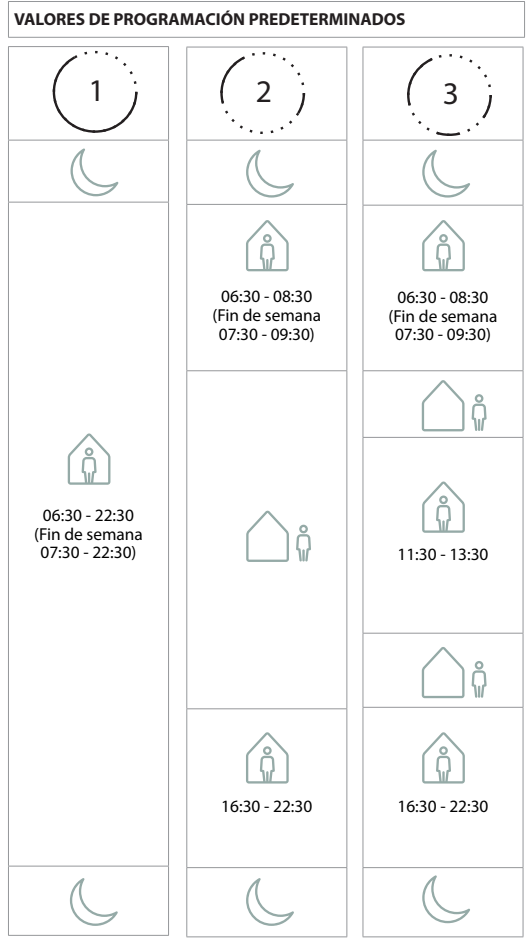

**Nota: cuando el TPOne se haya ajustado para el control del agua caliente sanitaria, la programación predeterminada para el agua**  caliente será la misma que para la calefacción. Para la configuración **de la programación, el usuario puede ajustar uno, dos o tres periodos de activación (ON), el TPOne rellenará automáticamente los espacios con periodos de desactivación (OFF).**

#### **VALORES DE TEMPERATURA PREDETERMINADOS**

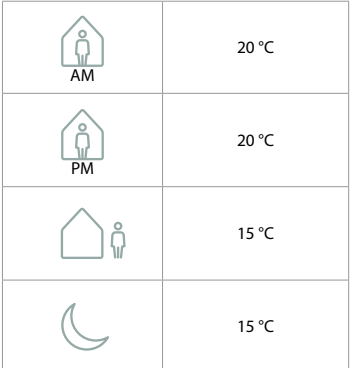

El TPOne mostrará información relacionada con la operación actual. Estos mensajes aparecerán en la parte superior de la pantalla. Los mensajes informativos aparecerán mientras la operación se encuentre activa y se restablecerán de forma automática cuando se complete.

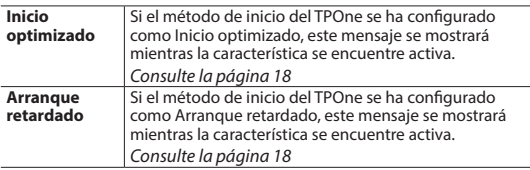

## **Advertencias**

El TPOne supervisa varias condiciones y muestra alertas cuando es necesario. Estos mensajes aparecerán en la parte superior de la pantalla. Si la situación que ha dado lugar a la alerta se ha corregido, el mensaje puede cancelarse seleccionando la opción Borrar alertas del menú TPOne. Si se ha producido más de una alerta, en la pantalla se mostrará la más reciente. Todas las alertas pueden visualizarse y borrarse en este menú.

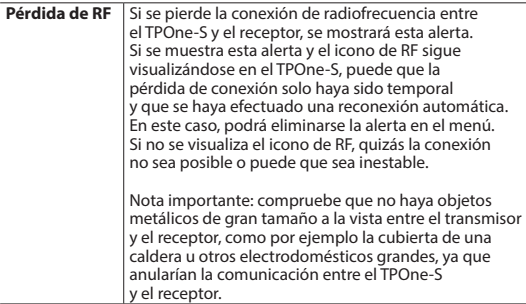

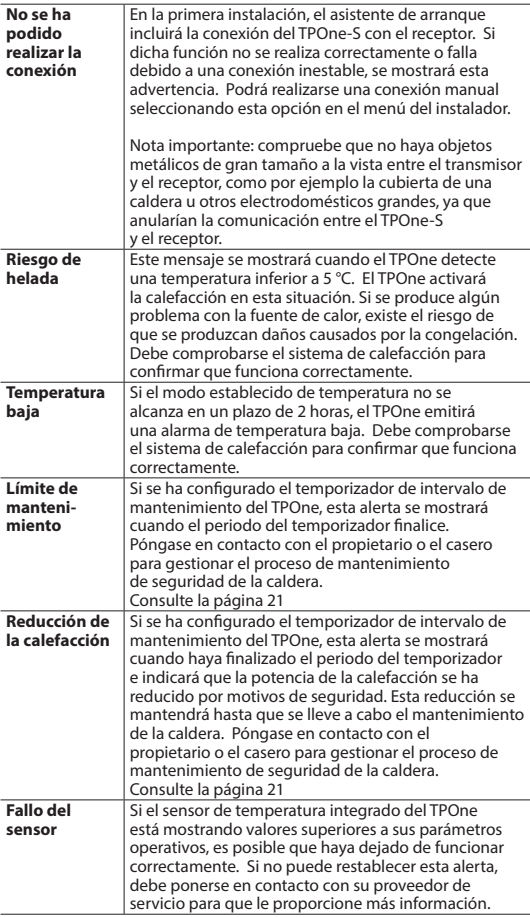

# **Advertencias** (continuación)

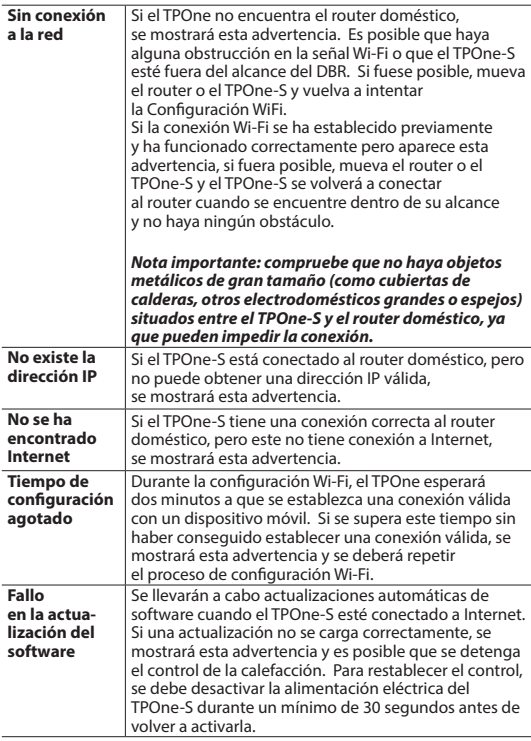

# **Conexión de agua caliente**

Siga esta rutina para conectar el canal opcional de agua caliente. Se deberá instalar un DBR adicional para el control del agua caliente sanitaria.

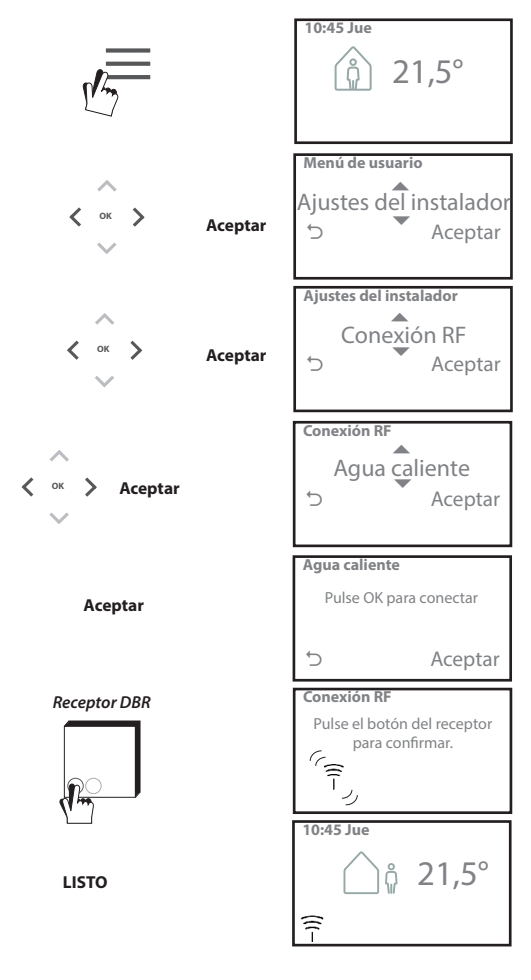

## **Contrato de licencia para el usuario final y aviso legal**

TPOne-S - Contrato de licencia para el usuario final y aviso legal

#### 1. Licencia

Este contrato de licencia para el usuario final y aviso legal (el «Acuerdo») es un contrato entre Danfoss A/S o sus filiales (en ambos casos, englobados bajo el nombre de «Danfoss») y usted como usuario final («Usted» o el «Usuario»). En este Acuerdo, «Filial» hará referencia a una entidad directa o indirectamente controlada por Danfoss A/S, ya sea mediante acciones o con derecho a voto.

Mediante la aceptación de este Acuerdo, Danfoss le garantiza al Usuario una licencia limitada, no exclusiva, intransferible, mundial y libre de derechos de autor (la «Licencia») para la instalación y el uso del software (el «Software») instalado en su TPOne-S La Licencia se concede en virtud de la conformidad del Usuario con los siguientes documentos:

a) Los términos del presente Acuerdo

b) Los Términos de uso de Danfoss (disponibles en www.Danfoss.com)

c) La Política de privacidad de Danfoss (disponible en www.Danfoss.com)

#### 2. Actualizaciones automáticas de software

Danfoss desarrollará periódicamente revisiones, correcciones de errores, actualizaciones y demás modificaciones para mejorar el rendimiento del Software (las «Actualizaciones»). Mediante la conexión de TPOne-S a Internet, Usted acepta la descarga y actualización automática de dichas Actualizaciones en su TPOne-S sin necesidad de previo aviso o consentimiento. Si no desea que estas Actualizaciones se descarguen e instalen automáticamente, deberá desconectar TPOne-S de Internet. Asimismo, acepta que se le solicite instalar Actualizaciones para utilizar el Producto para el acceso remoto.

#### 3. Consentimiento para el uso de los datos

Mediante la instalación y el uso de la Aplicación, usted da su consentimiento para que Danfoss recopile, utilice, registre y almacene información relacionada con sus requisitos de calefacción, ajustes de usuario, direcciones IP, atributos del software y el equipo, errores de conexión e interacción como usuario. No recopilamos información personal, como direcciones y nombres. Los únicos datos personales que Danfoss procesa son las direcciones IP de los usuarios. Esta información se utiliza para analizar el comportamiento de los usuarios en relación con el uso de la aplicación y no se compartirá ni se venderá a terceros. Danfoss procesará esta información para mejorar la experiencia del usuario y el funcionamiento de la Aplicación, así como por motivos de seguridad. Si no puede aceptar que recopilemos esta información, deberá desinstalar la aplicación ya que, sin dicha información, no podremos suministrar los servicios descritos anteriormente. Las preguntas de carácter general acerca del procesamiento de datos personales pueden remitirse a la Oficina de protección de datos de Danfoss Global, cuya dirección es: GDPO@danfoss.com

#### 4. Derechos de propiedad

Tanto esta Licencia como el Software contienen información cuya propiedad corresponde a Danfoss y está protegida por los derechos de propiedad intelectual vigentes. Excepto en los casos permitidos de forma expresa en el presente documento, esta información de Danfoss

i. no se podrá utilizar para ningún otro fin diferente a lo establecido en el presente Acuerdo,

ii. no se podrá copiar ni reproducir en ninguna forma, y iii, no se podrá modificar, alquilar, arrendar, vender, distribuir ni explotar comercialmente.

Danfoss se reserva el derecho a modificar, suspender, retirar o inhabilitar en cualquier momento y sin previo aviso el acceso del Usuario. El nombre y el logotipo de Danfoss, así como el resto de marcas registradas, gráficos y logotipos de Danfoss, son marcas comerciales o registradas de Danfoss o sus filiales. El Usuario no tendrá ningún derecho ni licencia sobre dichas marcas registradas.

#### 5. Componentes de terceros

El Software puede incorporar determinados componentes de software de terceros («Componentes de terceros»), entre ellos componentes de software libre y de código abierto, que cuentan con sus propios derechos de autor y condiciones de licencia («Licencia de terceros»). La lista de los componentes de software incluidos y sus respectivas licencias se puede consultar en la cláusula 8. En el supuesto de que la Licencia de terceros garantice al Usuario unos derechos de uso, copia o modificación del componente de código abierto con un alcance distinto al expuesto en este Acuerdo, serán estos los que tengan prioridad sobre los derechos y restricciones enumerados en este Acuerdo, única y exclusivamente en lo que respecta a dichos Componentes de terceros.

#### 6. Exención de garantías

Esta Licencia se entrega en el modo en que se encuentra disponible y únicamente para los fines definidos por Danfoss. Todo uso de dicha Licencia será responsabilidad única del Usuario. El Software, así como los resultados y la información generada por el mismo, no serán un sustituto de la asistencia técnica. Su comprobación será responsabilidad del Usuario, no constituirán una promesa y no deberán ser entendidos como datos o análisis fidedignos. Danfoss queda exento de responsabilidad respecto a las garantías y condiciones del Software, ya sean estas explícitas, implícitas o legales, incluidas, aunque no limitadas a, las condiciones de comercialización, calidad, idoneidad para un fin concreto, fiabilidad y respeto a los derechos de terceros. Danfoss no garantiza que el Software cubra sus necesidades o que el consiguiente funcionamiento no se vea interrumpido o esté exento de errores.

#### 6. Limitación de responsabilidades

Hasta donde permita la legislación, Danfoss no se hará responsable en ningún caso de los daños directos, especiales, indirectos o resultantes, incluidos, sin limitación, los daños a la propiedad, por pérdida de ahorros o beneficios o por la pérdida de datos como consecuencia del uso del Software.

#### 7. Varios

El incumplimiento de cualquiera de los términos de este Acuerdo por parte del Usuario conllevará la extinción automática de la Licencia. Danfoss se reserva el derecho a cesar la Licencia sin previo aviso y a su exclusiva discreción. Este Acuerdo y la Licencia están sujetos al derecho material de Dinamarca. Toda disputa derivada de, o en conexión con, este Acuerdo se someterá a la jurisdicción exclusiva de los juzgados daneses.

8. Licencias de los Componentes de terceros

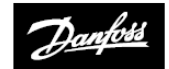

**ENGINEERING**<br>TOMORROW

**Danfoss, S.A.** Caléndula, 93

28109 Alcobendas

Tel.: 902246104 E-mail: info\_clima@danfoss.com Correo electrónico: info\_clima@danfoss.es Sitio web: www.danfoss.es

© Danfoss HS | 08/2018 | VIHSK105